# cMT-FHD series

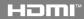

#### Installation Instruction

#### 1 Installation and Startup Guide

This document covers the installation of cMT-FHD Series HMI, for the detailed specifications and operation, please refer to Datasheet, Brochure and EasyBuilder Pro User Manual. Please read all warnings, precautions, and instructions on the device carefully before use.

#### Install Environment:

| Electrical<br>Environment       | The HMI product has been tested to conform to European CE requirements. This means that the circuitry is designed to resist the effects of electrical noise. This does not guarantee noise immunity in severe cases. Proper wire routing and grounding will insure proper operation.                                                                                                    |  |  |  |
|---------------------------------|----------------------------------------------------------------------------------------------------|--|--|--|
| Environmental<br>Considerations | <ol> <li>(1) Make sure that the units are installed correctly and that the operating limits are followed. Avoid installing units in environments where severe mechanical vibration or shocks are present.</li> <li>(2) Do not operate the unit in areas subject to explosion hazards due to flammable gases, vapors or dusts.</li> <li>(3) Do not install the unit where acid gas, such as SO2 exists.</li> <li>(4) This device should be mounted in the vertical position and for use on the flat surface enclosure.</li> <li>(5) Conform to UL 61010-2-201 safety requirement for use in Pollution Degree 2 Environment and dry location.</li> <li>(6) Relative Humidity: 10% ~ 90% (non-condensing)</li> </ol> |  |  |  |
| Cleaning<br>Considerations      | Clean the device using dry cloths. Do not use liquid or spray detergents for cleaning.                                                                                                    |  |  |  |
| IP rating                       | IP 20                                                                                                    |  |  |  |
| ① Warning                       | Protection impairment if used in a manner not specified by the manufacturer. Déficit de protection si utilisé d'une manière non spécifiée par le fabricant.                                                                                                    |  |  |  |

#### 2 Unpacking the Unit

Unpack and check the delivery. If damage is found, notify the supplier.

NOTE: Place the unit on a stable surface during installation. Dropping it or letting it fall may cause damage.

The package includes:

- (1) Installation Instruction, A4 double sided \*1
- (2) cMT-FHD\*1
- (3) Power Connector \*1

### 3 Installation Instructions

Rail mounting: DIN rail 35mm

Panel mounting: Use two M4 or #8 panhead screws, mounting hole size is 4.6mm

Plan for adequate space around the unit and inside the enclosure, for ventilation and cables. Consider the heat from other devices inside the enclosure. The ambient temperature around the unit must be 0  $\sim$  50°C. The aluminum flat-sheet at the back of the unit is a heat sink. Please be careful not to touch the heat sink since its heat can rise to 70°C in maximum when the unit is running. Planning for a 3cm space between the unit and other devices is recommended.

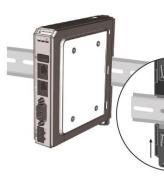

# 4 Power Connections

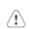

Power Connector Specifications: Wire AWG: 24~12 Wiring Conductor Minimum Tempe Screw Torque: 4.5 lbf-in (max.) Copper conduct only.

Spécifications du connecteur d'alin AWG de fil: 24 ~ 12 Température minimale du conduct

Température minimale du conduct Couple de vis: 4.5 lbf-in (max.) Conducteur en cuivre seulement

NOTE: Connect positive DC lin

## 5 System Settings

Connect cMT-FHD with TV via HDMI<sup>T</sup>

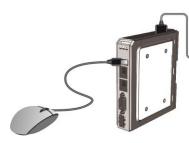

When cMT-FHD is powered up and TV displays image, click the system sbutton. (Default System Password: 11 RJ-45 cable is necessary for connectic cMT-FHD to your network.

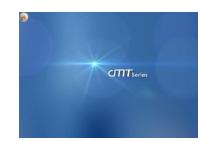

### 6 EasyBuilder Pro Software Settings

Launch EasyBuilder Pro software, select your project file, press F7 shortcut key to open the download dialog box: Select Ethernet > IP tab > Enter your cMT-FHD IP > Click Download to download this project file to cMT-FHD.

(Please refer to EasyBuilder Pro User Manual for software operation details.)

## **Communication Connection**

NOTE: COM2 and COM3 [RS485] support MPI 187.5K, please use one at a time.

9 Pin, Male, D-sub COM1 [RS232] COM2 [RS485] COM3 [RS485] 1 2 3 4 5

6 7 8 9

| PIN# | COM1<br>[RS-232] | COM2 [RS-485] |     | COM3        |
|------|------------------|---------------|-----|-------------|
|      |                  | 2W            | 4W  | [RS-485] 2W |
| 1    |                  |               |     | Data+       |
| 2    | RxD              |               |     |             |
| 3    | TxD              |               |     |             |
| 4    |                  |               |     | Data-       |
| 5    |                  | (             | GND |             |
| 6    |                  | Data+         | Rx+ |             |
| 7    |                  | Data-         | Rx- |             |
| 8    |                  |               | Tx+ |             |
| 9    |                  |               | Tx- |             |

### 8 DIP SW Settings

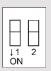

| SW1 | SW2 | Mode                    |
|-----|-----|-------------------------|
| OFF | OFF | Normal Mode             |
| ON  | OFF | Hide Start Button       |
| OFF | ON  | Boot Loader Mode        |
| ON  | ON  | Restore Factory Default |

## 9 Battery Replacement

Battery Specification: UL Certification Battery, Type CR1220, Rated 3V, Max. Abnormal Charging Current 10mA, Working Temperature: max. 70°C

Battery replacement shall be performed by qualified personnel (engineer) only and care must be taken when handling lithium batteries. For more information on battery replacement and disposal considerations, please refer to the following link:

http://www.weintek.com/download/MT8000/eng/FAQ/FAQ 103 Replace Battery en.pdf

The terms HDMI, HDMI High-Definition Multimedia Interface, and the HDMI Logo are trademarks or registered trademarks of HDMI Licensing Administrator, Inc.

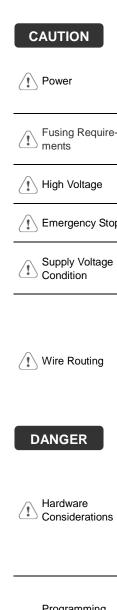

#### NOTE: Make s installing the un Use power output th

powered by DC pow systems. The power supply. The peak sta

A resettable fuse wi

DC voltage sources

If the Power LED do fuse will protect aga period of time. Chec

A Hard-wired EMER Emergency Stop ICS Safety Recomm

> Do not power the un power supply. Note: current to power the

> > a. Power wire leng b. Please use twist

> > impedance mate If wiring is to be

devices. d. Keep AC, high e

e. Add a resistor ar

supply and the f dissipation. Typi

#### **DANGER**

Hardware Considerations

The system design thereby create an interface can lead physical injury to the If you use any prog potential safety haza steps depend on y installation of solidinstallation of Contro

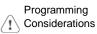

To conform with ICS ensure that all write checks built into the personnel.

#### Limited Warranty

This product is limited warranted as defective product will either be reparable. In ot cover any product which is (a) Out of warranty period which is 12 months.

- (b) Damage caused by Force Majeure, acci
- (c) Product has been repaired or taken apar(d) Products whose identification markings I